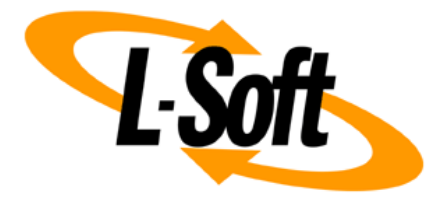

# **LISTSERV Maestro Admin Tech Doc 1**

# **Configuration Files**

October 20, 2022 | © L-Soft Sweden AB **lsoft.com**

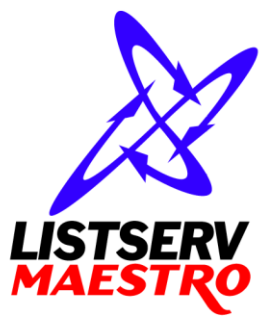

This document is a LISTSERV Maestro Admin Tech Doc. Each admin tech doc documents a certain facet of the LISTERV Maestro administration on a technical level. This document is number 1 of the collection of admin tech docs and explains the topic "Configuration Files".

Last updated for LISTSERV Maestro 10.1-9 on October 20, 2022. The information in this document also applies to later LISTSERV Maestro versions, unless a newer version of the document supersedes it.

Information in this document is subject to change without notice. Companies, names, and data used in examples herein are fictitious unless otherwise noted. L-Soft Sweden AB does not endorse or approve the use of any of the product names or trademarks appearing in this document.

Permission is granted to copy this document, at no charge and in its entirety, provided that the copies are not used for commercial advantage, that the source is cited, and that the present copyright notice is included in all copies so that the recipients of such copies are equally bound to abide by the present conditions. Prior written permission is required for any commercial use of this document, in whole or in part, and for any partial reproduction of the contents of this document exceeding 50 lines of up to 80 characters, or equivalent. The title page, table of contents and index, if any, are not considered part of the document for the purposes of this copyright notice, and can be freely removed if present.

Copyright © 2003-2022, L-Soft Sweden AB All Rights Reserved Worldwide.

LISTSERV is a registered trademark licensed to L-Soft international, Inc. L-SOFT and LMail are trademarks of L-Soft international, Inc. CataList and EASE are service marks of L-Soft international, Inc. All other trademarks, both marked and not marked, are the property of their respective owners. Some portions licensed from IBM are available at http://oss.software.ibm.com/icu4j/ This product includes code licensed from RSA Security, Inc. This product includes software developed by the Apache Software Foundation (http://www.apache.org/).

All of L-Soft's manuals are also available at: **<http://www.lsoft.com/manuals.html>**

L-Soft invites comment on its manuals. Please feel free to send your comments by e-mail to: [MANUALS@LSOFT.COM](mailto:MANUALS@LSOFT.COM)

# **Table of Contents**

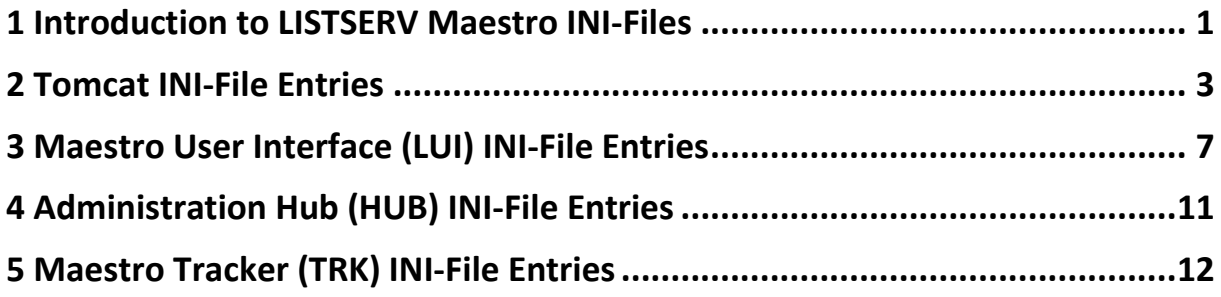

#### <span id="page-3-0"></span>**1 Introduction to LISTSERV Maestro INI-Files**

The following rules apply to the INI-files "lui.ini", "hub.ini" and "tracker.ini" which are the configuration files for the Maestro User Interface, Administration Hub and Maestro Tracker components, respectively (the " $my\sin i$ " configuration file of the internal MySQL database follows different rules, since it is a third party product, please see the MySQL documentation for details). The rules also apply to the "tomcat.ini" and "backupRestore.ini" INI-files.

All INI-files are text files that are assumed to be encoded in ISO-8859-1 [Latin 1 – Western European]).

In the files, every parameter occupies one line. Each line must be terminated by a line terminator (LF, CR, or CRLF). All lines in the file are processed.

A line that contains only whitespace or whose first non-whitespace character is an ASCII "#" or "!" is regarded a comment, and its content is ignored.

Every line other than a blank line or a comment line describes one parameter (except if a line ends with a backslash "\", then the following line, if it exists, is treated as a continuation line, as described below).

A parameter always consists of a key and a value. Keys and values are separated by whitespace or " $=$ " or " $:$ ". Any whitespace around the separation character is also ignored.

All remaining characters on the line become part of the associated value. Some characters which otherwise have special meanings, need to be escaped with a backslash: The ASCII escape sequences "\t" (TAB), "\n" (LF), "\r" (CR), "\\" (backslash), "\"" (quotation mark), "\'" (apostrophe), "\ " (space), and " $\vee$ uxxxx" (where "xxxx" is the Unicode-value of the required character, expressed in hexadecimal format) are recognized and converted to single characters.

In case the last character on the line is a " $\vee$ ", then the next line is treated as a continuation of the current line; the "\" and line terminator are simply discarded, and any leading whitespace characters on the continuation line are also discarded and are not part of the parameter value.

The order of the lines and the comments in the file are preserved between sessions, e.g. when the file is written by the application or component, to store settings that have changed during runtime, then the comments and the order of the lines will not be changed. Exception: Comment lines that start with two ASCII "##" characters are not preserved, but are removed as soon as the file is stored again.

#### **Examples**:

Each of the following four lines specifies the key "MyKey" and the associated value "MyValue":

```
MyKey = MyValue
   MyKey:MyValue
MyKey : WyValue
MyKey MyValue
```
The following three lines specify a single parameter:

trees cedar, oak, maple, \ redwood, spruce, \ beech, aspen

#### The key is "trees" and the associated value is:

"cedar, oak, maple, redwood, spruce, beech, aspen"

Note that a space appears before each " $\vee$ " so that a space will appear after each comma in the final result; the "\", the line terminator, and leading whitespace on the continuation line are merely discarded and are not replaced by one or more other characters.

As a last example, the line:

cars

specifies that the key is "cars" and the associated value is the empty string.

### <span id="page-5-0"></span>**2 Tomcat INI-File Entries**

The following table shows all possible entries of the "tomcat.ini" file for Tomcat. For any entry which is missing in the INI-file, the corresponding default value is assumed.

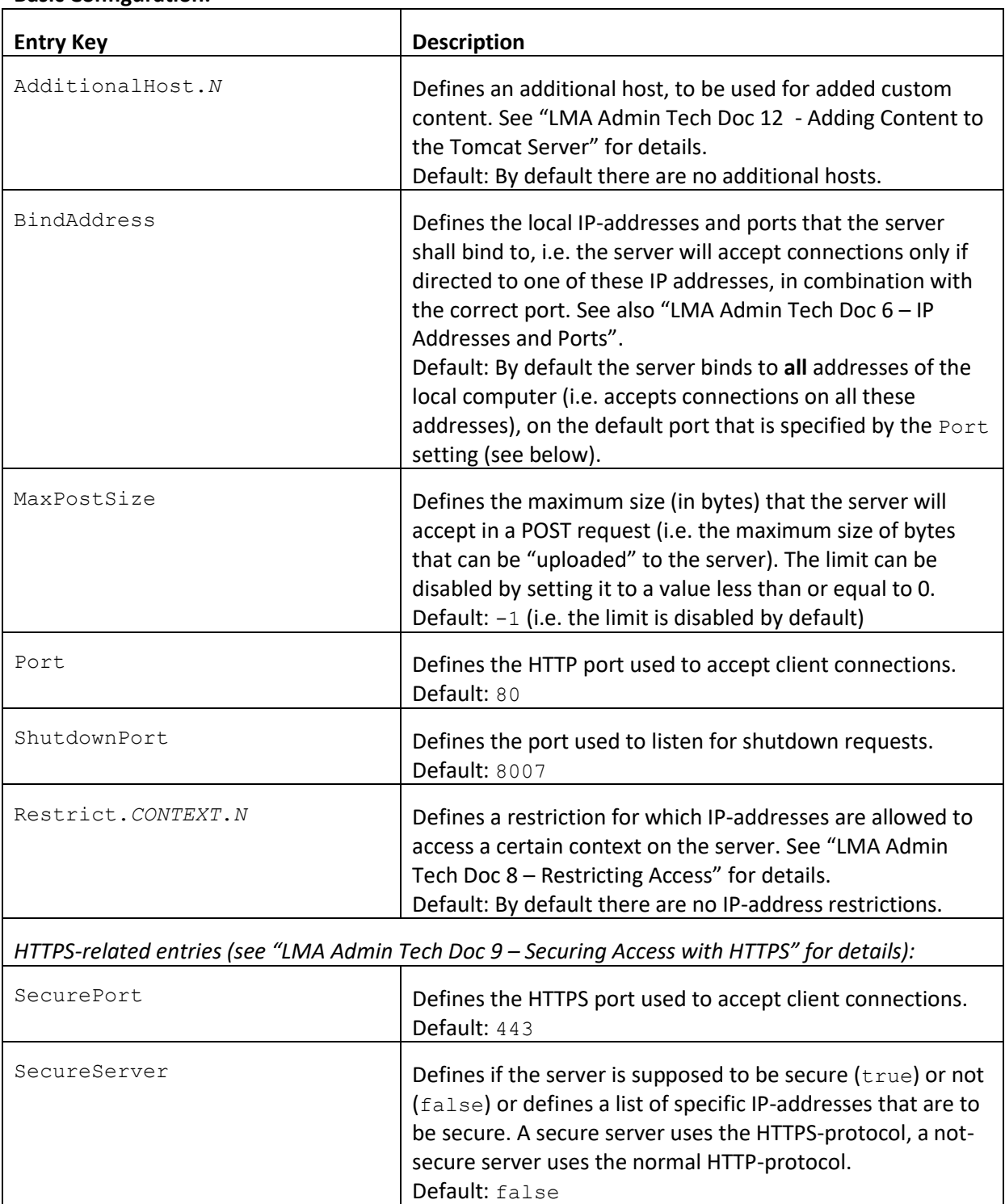

#### **Basic Configuration:**

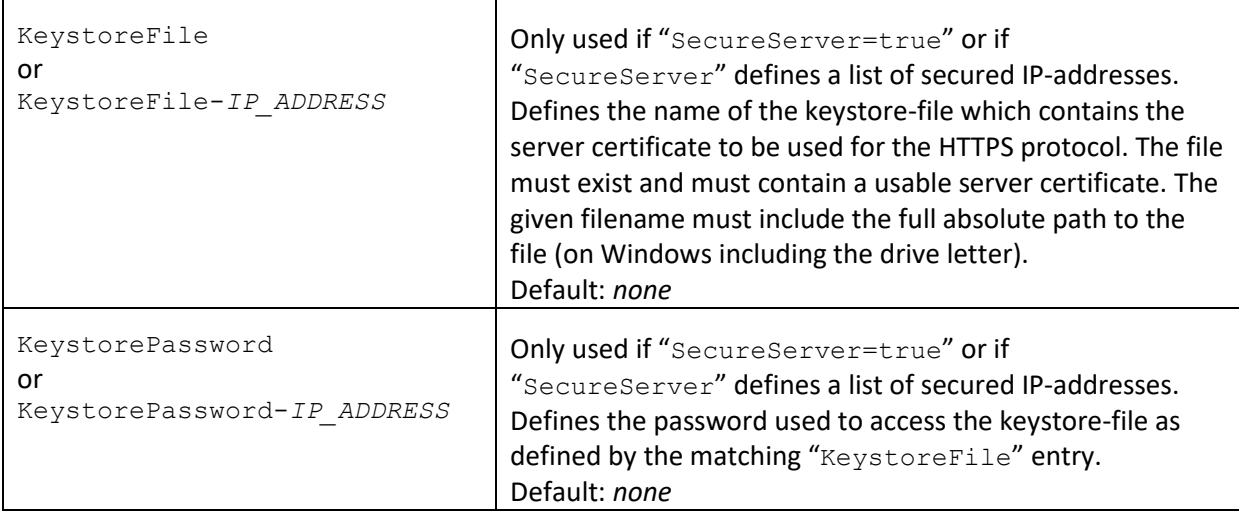

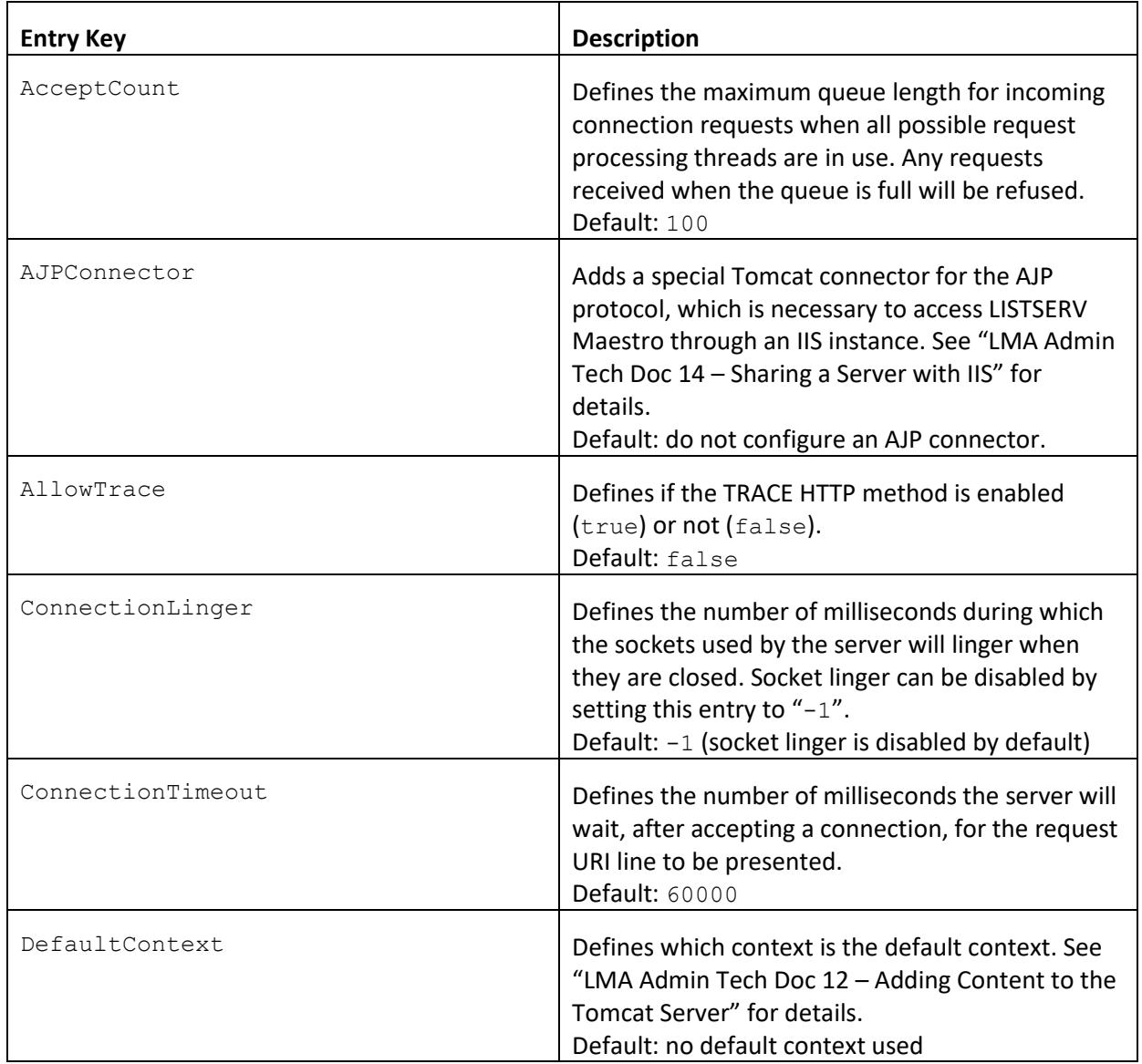

#### **Advanced Configuration:**

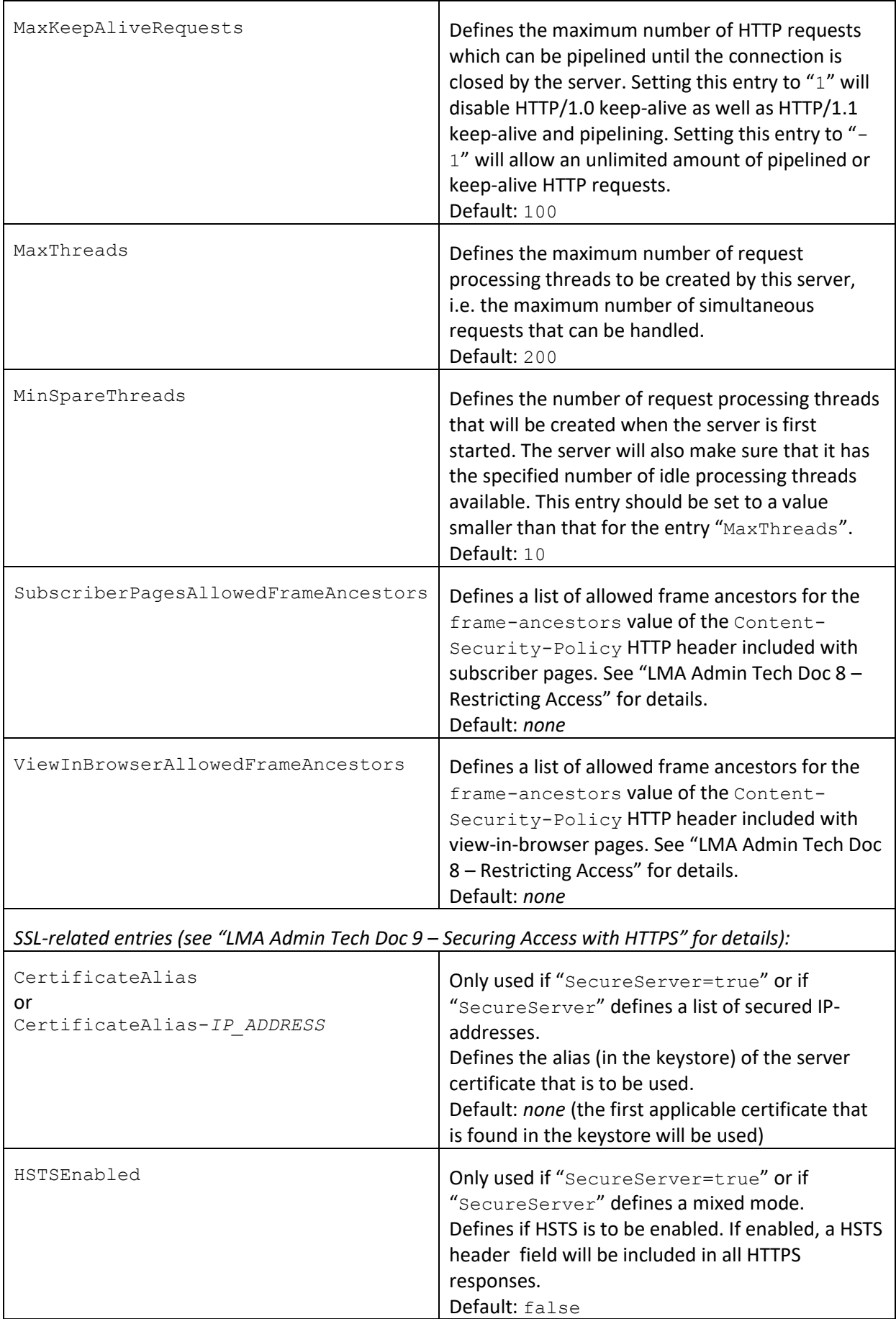

![](_page_8_Picture_214.jpeg)

### <span id="page-9-0"></span>**3 Maestro User Interface (LUI) INI-File Entries**

The following table shows all possible entries of the "lui.ini" file for the Maestro User Interface component. For any entry which is missing in the INI-file, the corresponding default value is assumed.

![](_page_9_Picture_205.jpeg)

![](_page_10_Picture_190.jpeg)

![](_page_11_Picture_159.jpeg)

![](_page_12_Picture_200.jpeg)

![](_page_13_Picture_173.jpeg)

### <span id="page-13-0"></span>**4 Administration Hub (HUB) INI-File Entries**

The following table shows all possible entries of the "hub.ini" file for the Administration Hub component. For any entry which is missing in the INI-file, the corresponding default value is assumed.

![](_page_13_Picture_174.jpeg)

### <span id="page-14-0"></span>**5 Maestro Tracker (TRK) INI-File Entries**

The following table shows all possible entries of the "tracker.ini" file for the Maestro Tracker component. For any entry which is missing in the INI-file, the corresponding default value is assumed.

![](_page_14_Picture_165.jpeg)